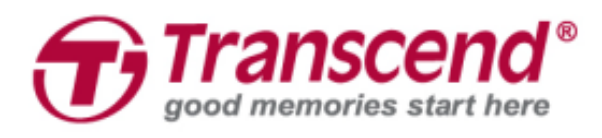

# **Руководство пользователя**

## **Автомобильный видеорегистратор DrivePro 50**

**(Версия 1.2)**

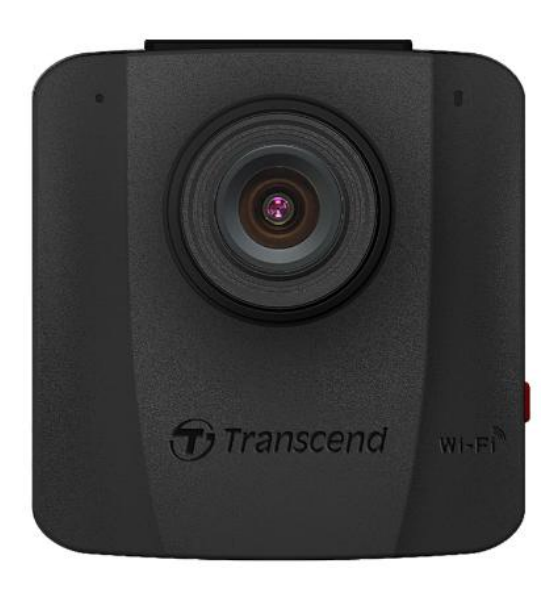

## Содержание

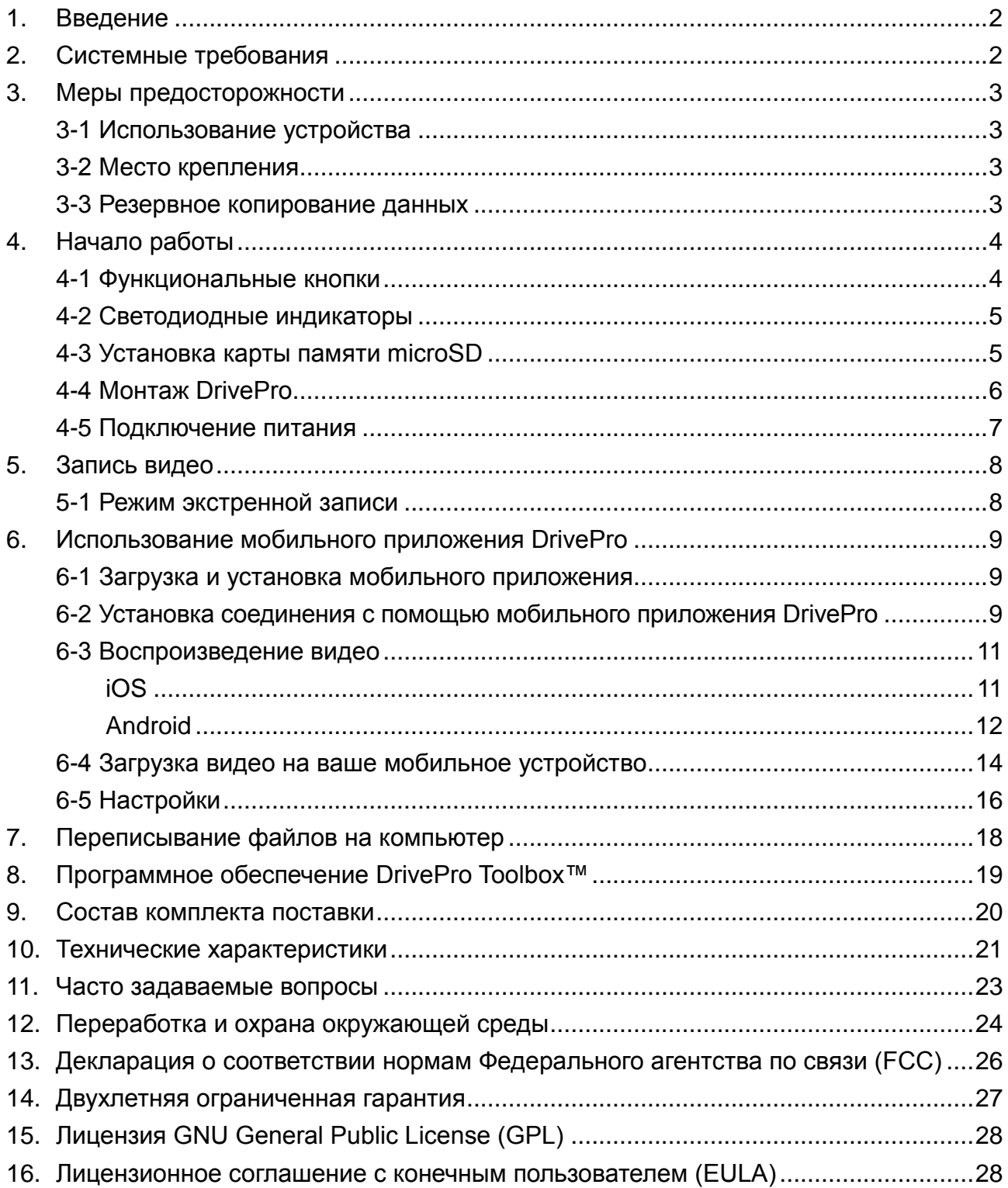

## <span id="page-2-0"></span>**1. Введение**

Благодарим вас за приобретение компактного автомобильного видеорегистратора Transcend DrivePro 50, предназначенного для видеофиксации всех событий, которые происходят вокруг вашего автомобиля. DrivePro 50 оснащен объективом с большой диафрагмой (ƒ/1.8) и способен четко фиксировать все детали текущей дорожной обстановки, в том числе, номерные знаки соседних автомобилей, вне зависимости от времени суток. Угол обзора камеры видеорегистратора составляет 130°, а его Full HD-матрица позволяет записывать четкое и плавное видео с частотой 30 кадров/сек и разрешением 1080p. DrivePro 50 имеет встроенный адаптер беспроводной связи, который позволяет осуществлять потоковое вещание, воспроизведение и загрузку видео, а также настройку параметров с помощью эксклюзивного мобильного приложения Transcend DrivePro для iOS- или Android-устройств. Кроме того, видеозаписи, сделанные в экстренном режиме, который включается по сигналу G-сенсора, автоматически защищаются от перезаписи, а встроенный аккумулятор обеспечивает бесперебойную работу видеорегистратора.

#### **Технические особенности**

- Запись видео в формате Full HD 1080P с кадровой частотой 30 кадров/сек
- Встроенный адаптер Wi-Fi для потоковой передачи видео на мобильные устройства
- Большая диафрагма ƒ/1.8 и широкоугольный объектив с углом обзора 130°
- Комплектная карта памяти Transcend microSD емкостью 16 ГБ
- Запись видео в формате .MOV с разрешением до 1920x1080 пикселов, 30 кадров/сек
- Встроенный динамик и микрофон
- <span id="page-2-1"></span>Встроенный литий-полимерный аккумулятор

## **2. Системные требования**

Системные требования к настольному или портативному компьютеру для подключения видеорегистратора DrivePro с использованием ПО DrivePro Toolbox:

- Windows® 7
- Windows® 8
- Windows® 8.1
- Windows® 10

Системные требования для использования мобильного приложения DrivePro:

- iOS 9.1 или более новая версия (iPhone, iPad или iPod touch)
- Android 4.0 или более новая версия (Android-устройство)

## <span id="page-3-0"></span>**3. Меры предосторожности**

**КРАЙНЕ ВАЖНО** точно следовать данным рекомендациям относительно безопасного использования устройства! Рекомендуем внимательно ознакомиться с ними, чтобы не подвергать опасности себя и предотвратить повреждение DrivePro.

#### <span id="page-3-1"></span>**3-1 Использование устройства**

- Только для использования внутри автомобиля.
- Никогда не используйте мобильное приложение DrivePro во время управления автомобилем.
- Избегайте устанавливать видеорегистратор в тех местах, где он подвергается избыточному нагреву.
- Избегайте попадания брызг воды или других жидкостей на видеорегистратор и аксессуары.
- Не используйте DrivePro под воздействием сильных магнитных полей или избыточных вибраций.
- Используйте только фирменный автомобильный адаптер питания из комплекта поставки устройства. Другие автомобильные адаптеры питания могут быть несовместимы с DrivePro.
- В некоторых автомобилях, даже после остановки двигателя, на гнездо прикуривателя подается питание. Если это происходит и в вашем автомобиле, мы рекомендуем отключать видеорегистратор от гнезда прикуривателя, для того чтобы избежать нежелательного расхода электроэнергии и возникновения непредвиденных проблем.

#### <span id="page-3-2"></span>**3-2 Место крепления**

- Укрепите DrivePro таким образом, чтобы устройство не загораживало водителю обзор и не мешало раскрытию подушек безопасности.
- На лобовом стекле закрепляйте DrivePro в зоне, очищаемой стеклоочистителями, чтобы обеспечить хороший обзор в дождливую погоду.

**ПРЕДУПРЕЖДЕНИЕ:** с осторожностью отсоединяйте DrivePro, если устройство было прикреплено к тонированному стеклу, чтобы предотвратить повреждение тонировочной пленки.

#### <span id="page-3-3"></span>**3-3 Резервное копирование данных**

Transcend НЕ несет ответственности за возможную потерю или искажение данных во время работы устройства. Мы настоятельно рекомендуем регулярно выполнять резервное копирование данных с используемой в нем карты памяти на компьютер или другой накопитель.

Интерфейс Hi-Speed USB 2.0 позволяет ускорить переписывание данных только в том случае, если на компьютере установлены соответствующие драйверы. Если вы не знаете, как это проверить, пожалуйста, обратитесь к руководству пользователя для вашего компьютера или материнской платы и ознакомьтесь с информацией о USB-драйверах.

## <span id="page-4-0"></span>**4. Начало работы**

#### <span id="page-4-1"></span>**4-1 Функциональные кнопки**

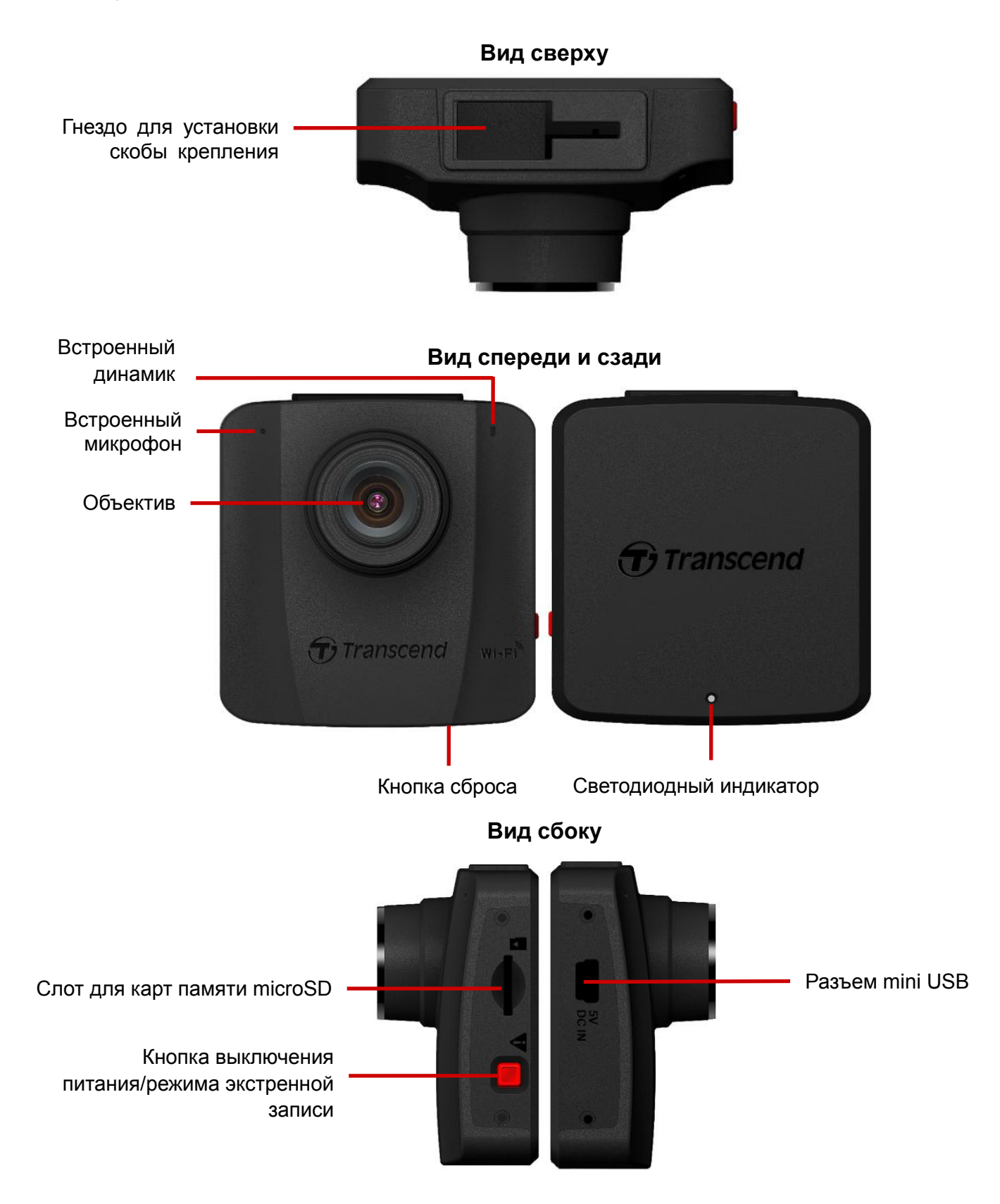

#### <span id="page-5-0"></span>**4-2 Светодиодные индикаторы**

#### Запись

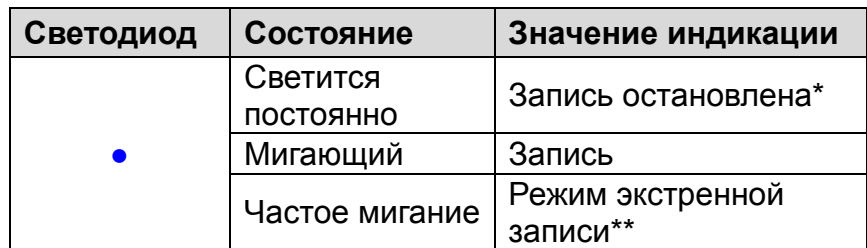

Подключен к компьютеру

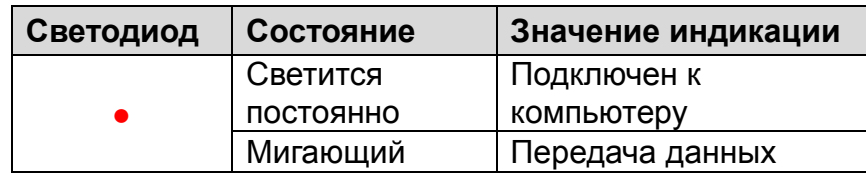

\*DrivePro останавливает запись в случае возникновения ошибки при обращении к карте памяти или после касания пунктов меню «данные»/«настройки» при использовании мобильного приложения DrivePro.

<span id="page-5-1"></span>\*\*При включении режима экстренной записи вы услышите звуковой сигнал.

#### **4-3 Установка карты памяти microSD**

До начала записи необходимо установить в DrivePro карту памяти microSD. Рекомендуем использовать карты памяти microSD типа Class 10 или более высокого класса скорости на основе флэш-памяти типа MLC емкостью 8, 16, 32 или 64 ГБ.

**1.** Вставьте карту памяти microSD в слот на левой стороне корпуса DrivePro.

**Примечание:** перед первым использованием карту памяти необходимо отформатировать, используя встроенную функцию DrivePro.

#### **ПРЕДУПРЕЖДЕНИЕ:**

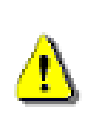

1. DrivePro™ 50 поддерживает файловые форматы FAT32 и exFAT, но не NTFS.

2. Необходимо помнить о необходимости установить параметр «Размер кластера» (Allocation Unit Size) равным 32 КБ при форматировании карты памяти microSD.

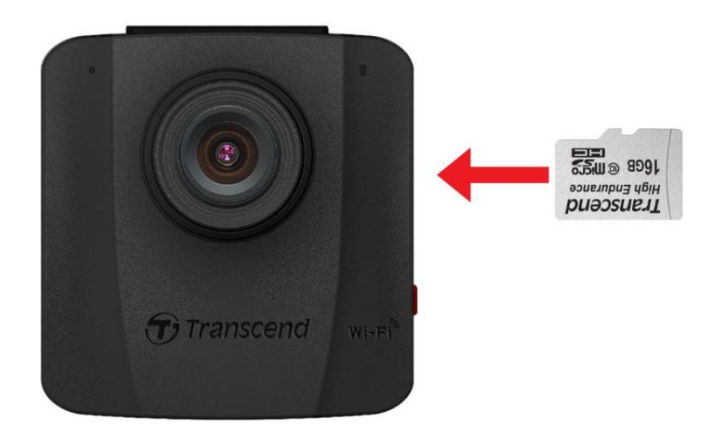

**2.** Чтобы извлечь карту памяти, нажмите на нее, и она будет выдвинута из слота.

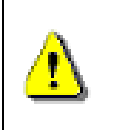

**ПРЕДУПРЕЖДЕНИЕ:** не извлекайте карту памяти во время выключения устройства, чтобы избежать повреждения карты или хранимых на ней видеозаписей.

#### <span id="page-6-0"></span>**4-4 Монтаж DrivePro**

**1.** Вставьте монтажную скобу в верхнюю часть корпуса DrivePro и сдвиньте ее в сторону до щелчка.

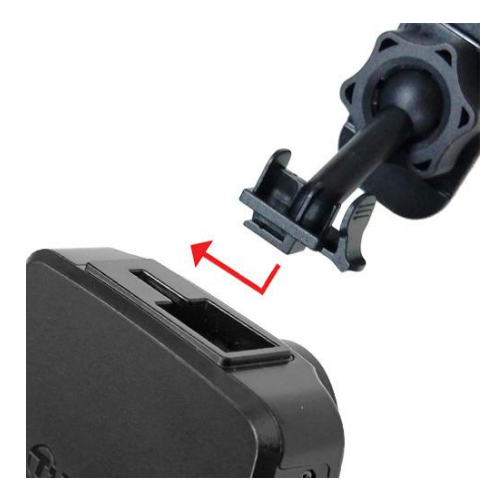

- **2.** Тщательно очистите и высушите ту часть лобового стекла, на которой вы хотели бы прикрепить DrivePro. Для лучшей обзорности, если это возможно, прикрепите DrivePro в середине лобового стекла, вблизи от салонного зеркала заднего вида.
- **3.** Нажмите на рычажок, если это крепление на присоске, или отделите защитную пленку от крепления на клеевой основе и крепко прижмите DrivePro к лобовому стеклу.

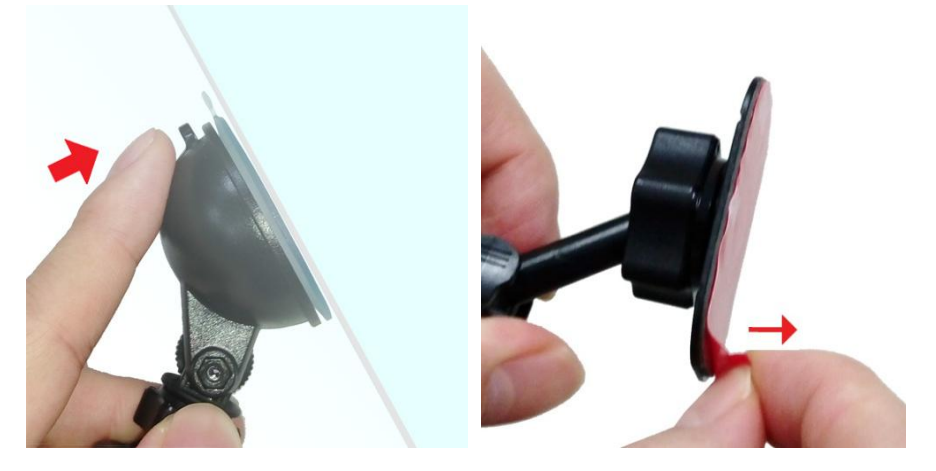

**4.** Поверните барашек фиксатора против часовой стрелки, чтобы ослабить крепление и установить DrivePro в необходимое положение.

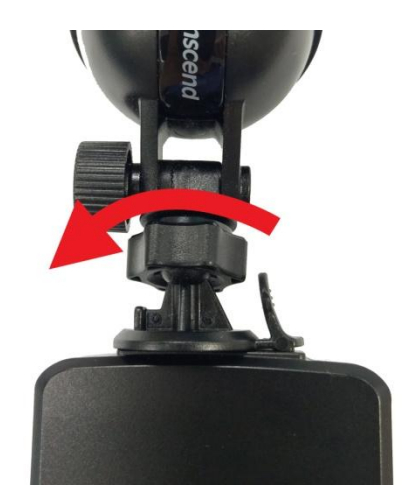

**5.** Когда DrivePro будет расположен наилучшим образом, заверните барашек фиксатора против часовой стрелки, чтобы надежно закрепить устройство в выбранном положении.

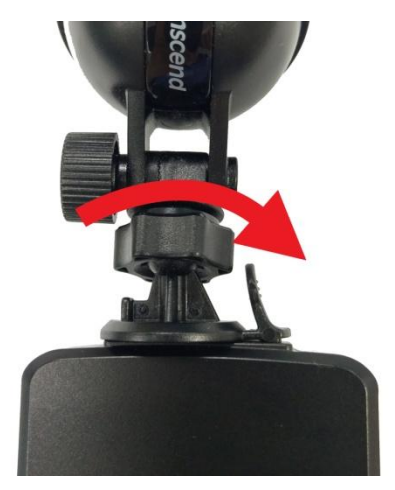

#### <span id="page-7-0"></span>**4-5 Подключение питания**

**Примечание:** прежде чем подключить DrivePro к гнезду прикуривателя автомобиля, установите в видеорегистратор карту памяти microSD.

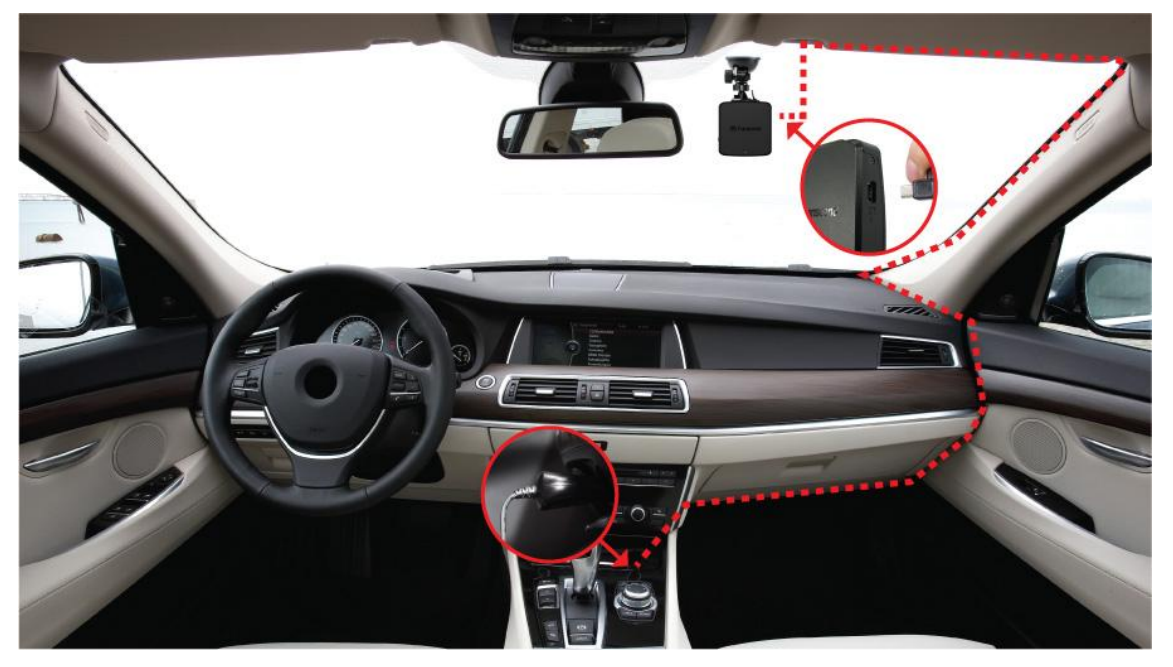

- **1.** Подключите меньший по размерам разъем автомобильного адаптера питания к USB-разъему DrivePro.
- **2.** Другой разъем адаптера питания вставьте в гнездо прикуривателя.
- **3.** После того как двигатель автомобиля будет заведен, DrivePro автоматически начнет запись видео.

**Примечание:** перед началом использования мобильного приложения DrivePro установите дату, время и часовой пояс.

## <span id="page-8-0"></span>**5. Запись видео**

После того как двигатель автомобиля будет заведен, DrivePro автоматически включит адаптер Wi-Fi и начнет запись видео. Светодиодный индикатор будет мигать синим. По умолчанию, каждые 3 минуты видеорегистратор сохраняет отдельный видеофайл. Настройка длительности записи описана в разделе «**6-5 Настройки**» данного руководства.

После остановки двигателя автомобиля DrivePro автоматически сохраняет текущую запись и выключается.

#### **Примечание:**

- 1. В некоторых автомобилях, даже после остановки двигателя, на гнездо прикуривателя подается питание. Если это происходит и в вашем автомобиле, мы рекомендуем отключать видеорегистратор от гнезда прикуривателя, для того чтобы избежать нежелательного расхода электроэнергии и возникновения непредвиденных проблем.
- 2. Если вы планируете вести запись с использованием встроенного аккумулятора, убедитесь, что он заряжен.
- 3. Для полной зарядки аккумулятора от сети питания требуется, по меньшей мере, 4,5 часа (адаптер питания с выходом 5 В, 1 А).

#### <span id="page-8-1"></span>**5-1 Режим экстренной записи**

30% емкости накопителя будет отведено для хранения файлов экстренных видеозаписей. Видеозаписи, сделанные в экстренном режиме, защищены от перезаписи.

**1. Создание экстренных записей по сигналу G-сенсора:**

Если во время видеозаписи будет зафиксировано столкновение, DrivePro автоматически включит режим экстренной записи.

- Если выставлен высокий уровень чувствительности (High), то даже незначительные толчки приведут к включению режима экстренной записи.
- Если выставлен низкий уровень чувствительности (Low), то режим экстренной записи будет включен только после сильного удара.

Чувствительность G-сенсора можно настроить с использованием мобильного приложения DrivePro. Пожалуйста, обратитесь к разделу «**6-5 Настройки**» данного руководства.

#### **2. Создание экстренных записей в ручном режиме:**

Чтобы вручную активировать режим экстренной записи, кратко нажмите на кнопку экстренной записи на левой стороне DrivePro во время записи видео. Вы услышите звуковой сигнал, и синий светодиодный индикатор начнет мигать чаще.

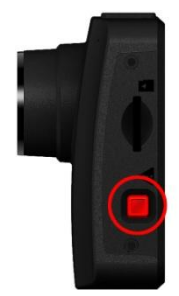

**Примечание:** после заполнения 30% свободного пространства на установленном носителе данных, при сохранении последующих экстренных записей, будут перезаписаны прежние файлы экстренных видео, начиная с наиболее ранних.

## <span id="page-9-0"></span>**6. Использование мобильного приложения DrivePro**

Разработанное для iOS- и Android-устройств, бесплатное приложение DrivePro позволяет с помощью беспроводного подключения настраивать камеру и осуществлять потоковую передачу видео с использованием мобильного устройства.

#### <span id="page-9-1"></span>**6-1 Загрузка и установка мобильного приложения**

1. Отыщите приложение **DrivePro** в магазине приложений App Store или Google Play.

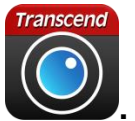

2. Загрузите и установите DrivePro — это совершенно бесплатно **.**

После завершения установки приложение появится на главном экране мобильного устройства.

#### <span id="page-9-2"></span>**6-2 Установка соединения с помощью мобильного приложения DrivePro**

- **1.** Включите питание DrivePro, и адаптер Wi-Fi будет задействован автоматически. Начнет мигать синий светодиодный индикатор.
- **2.** Коснитесь «Подключить» (Connect). Подождите несколько секунд, чтобы появился доступ к сети.

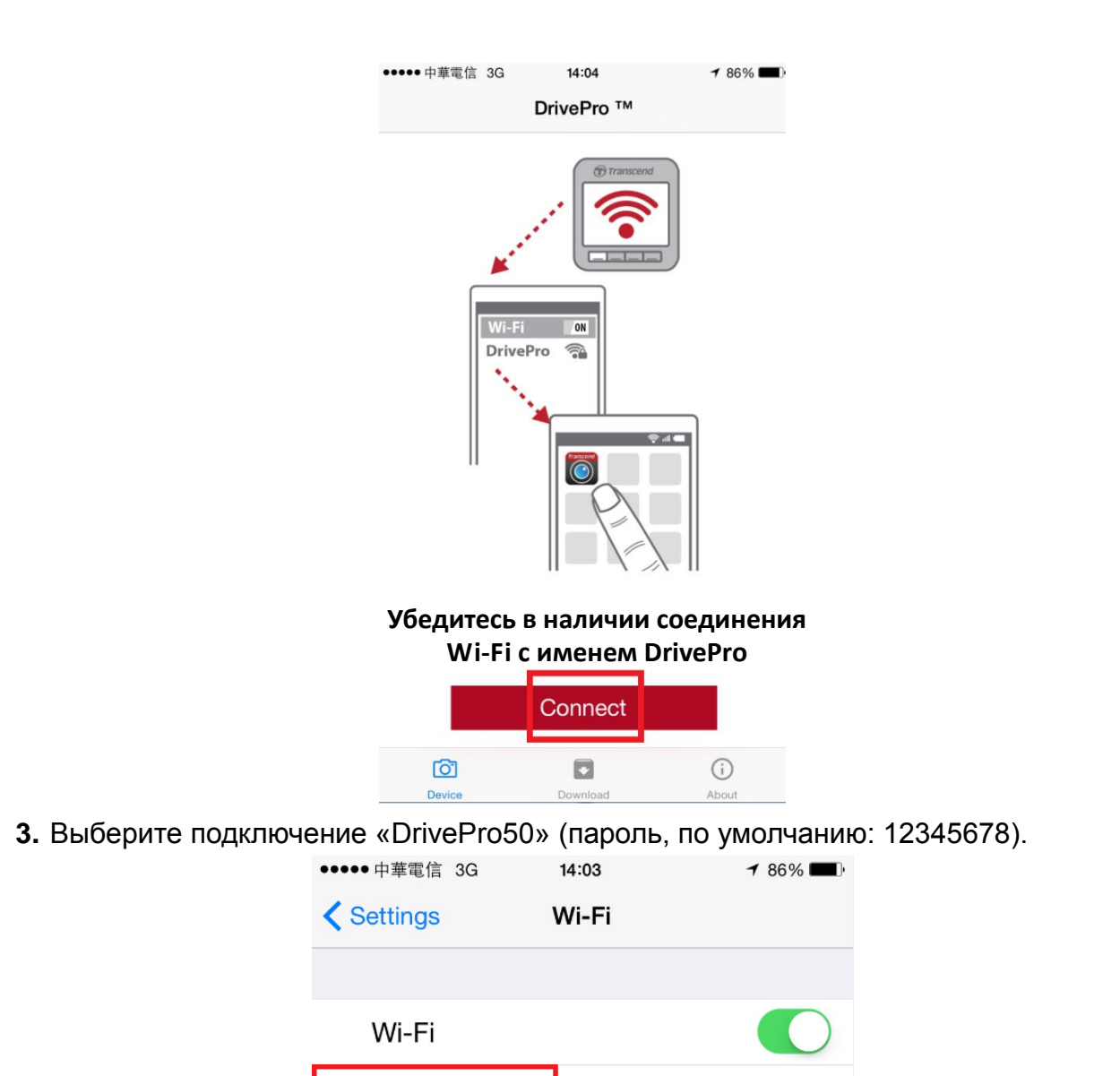

**4.** Чтобы запустить приложение, коснитесь значка DrivePro на главном экране своего мобильного устройства.

 $\hat{=}$   $\hat{=}$   $\hat{ }$ 

DrivePro50

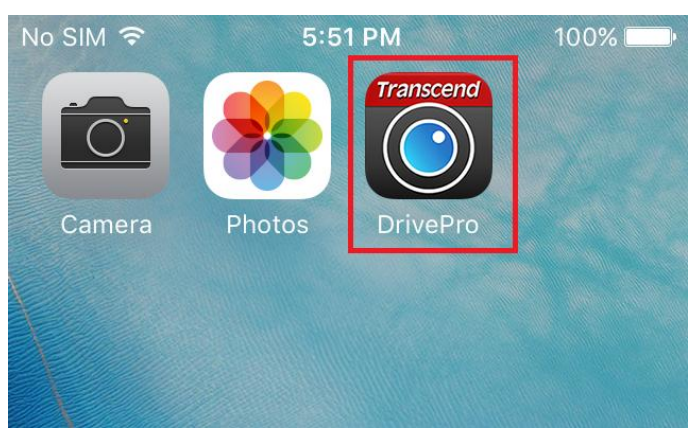

**Примечание:** камера прекратит запись, когда вы, используя мобильное приложение, коснетесь

Data

или Settings, при этом, включится синий немигающий светодиодный индикатор на

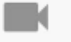

передней панели. Камера возобновит записывание после прикосновения к .

#### <span id="page-11-0"></span>**6-3 Воспроизведение видео**

#### <span id="page-11-1"></span>**iOS**

1. Для воспроизведения видео коснитесь **Data** 

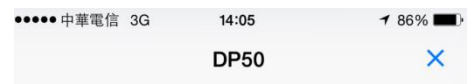

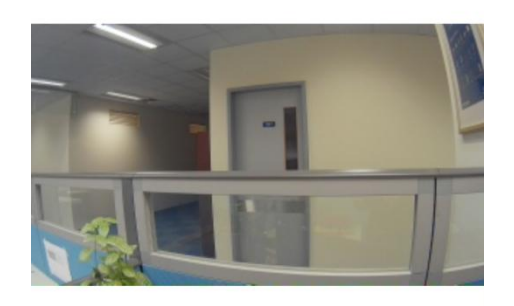

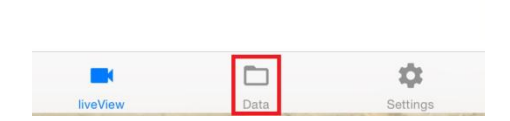

2. Выберите тип воспроизводимых видеозаписей: нормальные или экстренные.

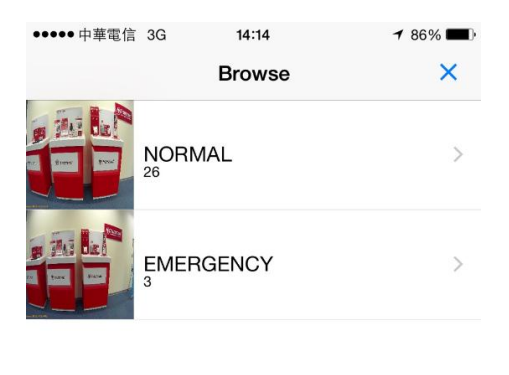

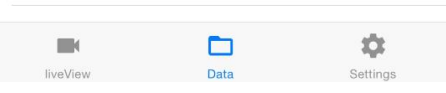

3. Выберите файл, который необходимо воспроизвести.

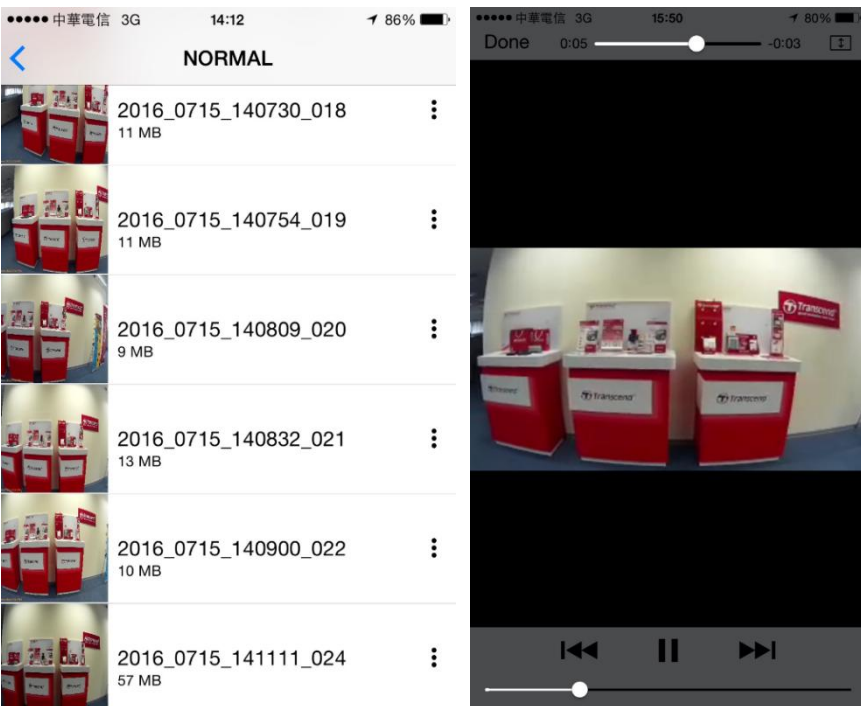

#### <span id="page-12-0"></span>**Android**

1. Для воспроизведения видео коснитесь

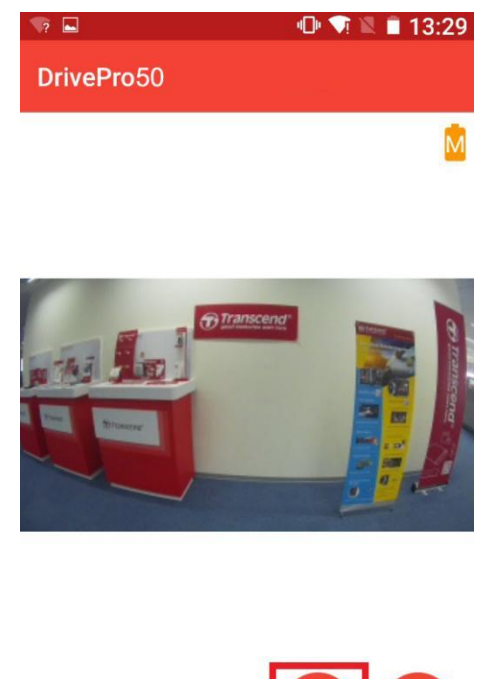

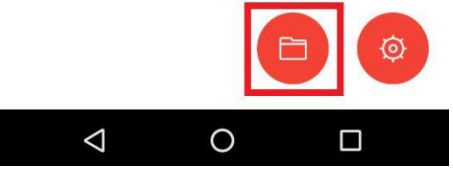

2. Выберите тип воспроизводимых видеозаписей: нормальные или экстренные.

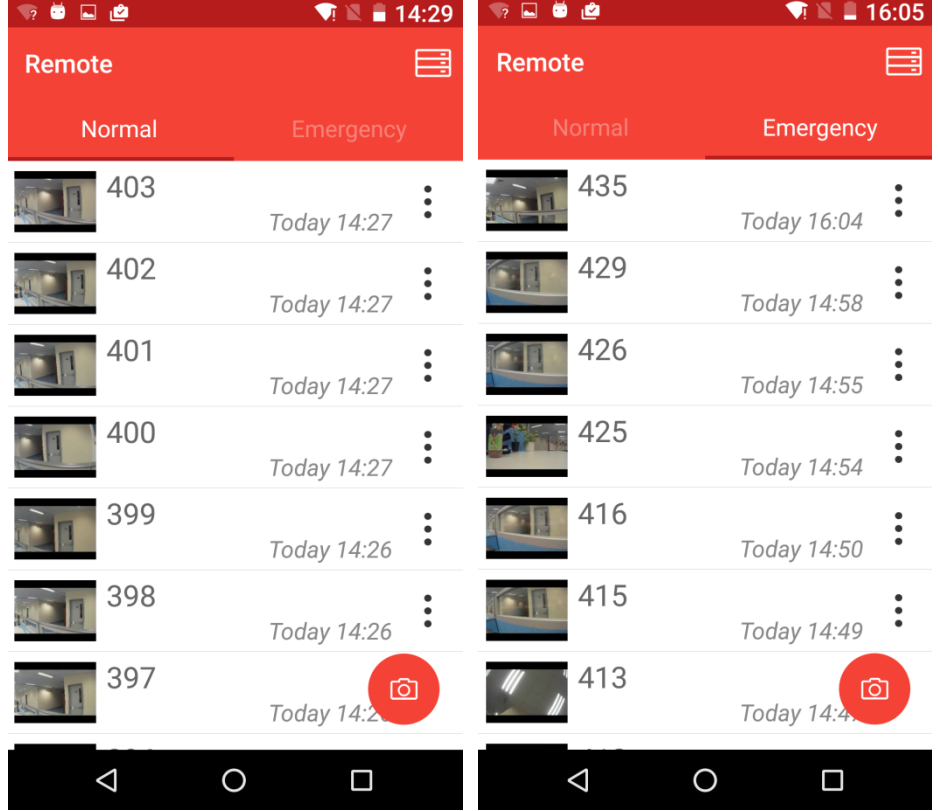

3. Выберите файл, который необходимо воспроизвести.

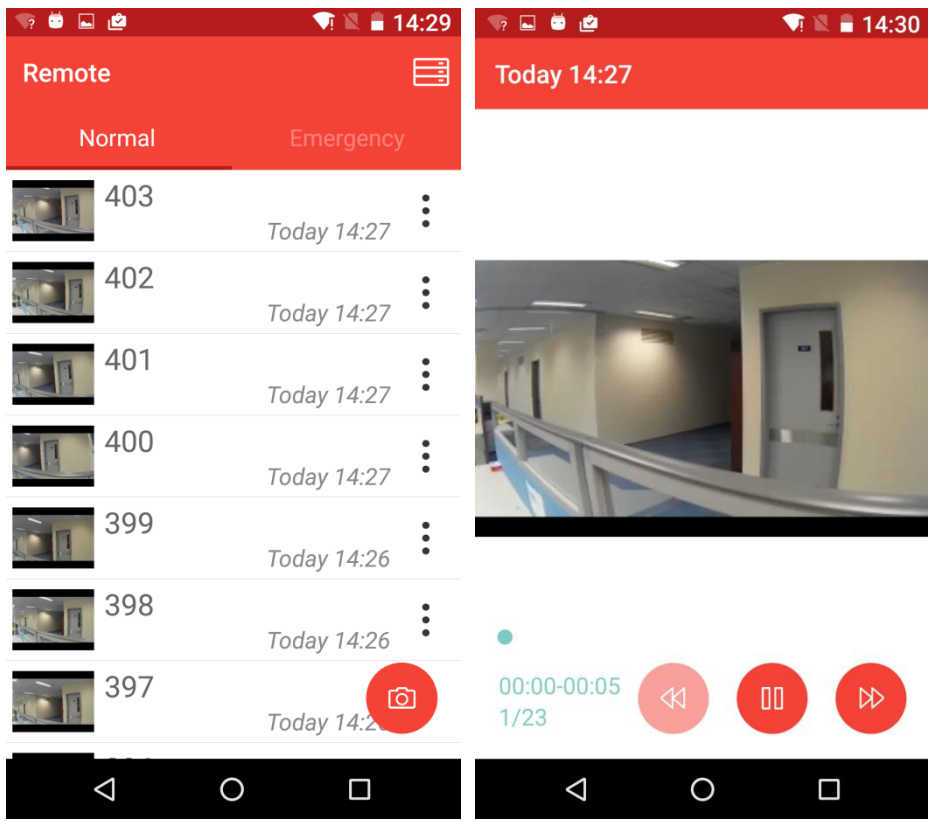

**Примечание:** камера прекратит запись, когда вы, используя мобильное приложение, коснетесь

или  $\overline{Q}$ , при этом, включится синий немигающий светодиодный индикатор на передней панели.

<span id="page-14-0"></span>Камера возобновит записывание после того, как вы выйдете из приложения.

#### **6-4 Загрузка видео на ваше мобильное устройство**

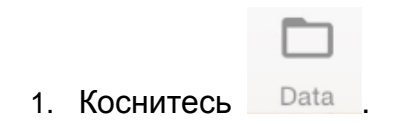

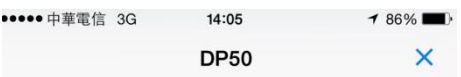

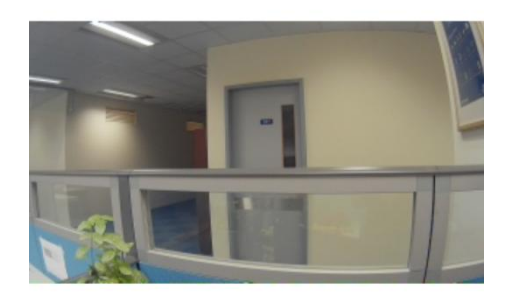

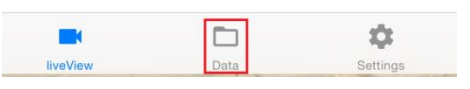

2. Выберите тип воспроизводимых видеозаписей: нормальные или экстренные.

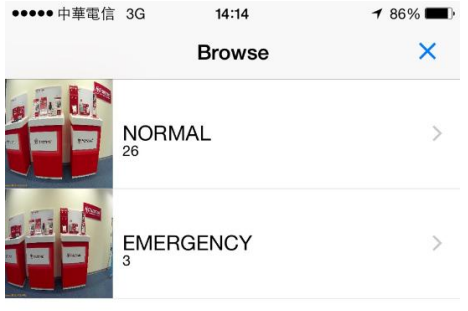

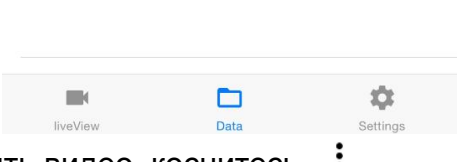

3. Чтобы загрузить или удалить видео, коснитесь :

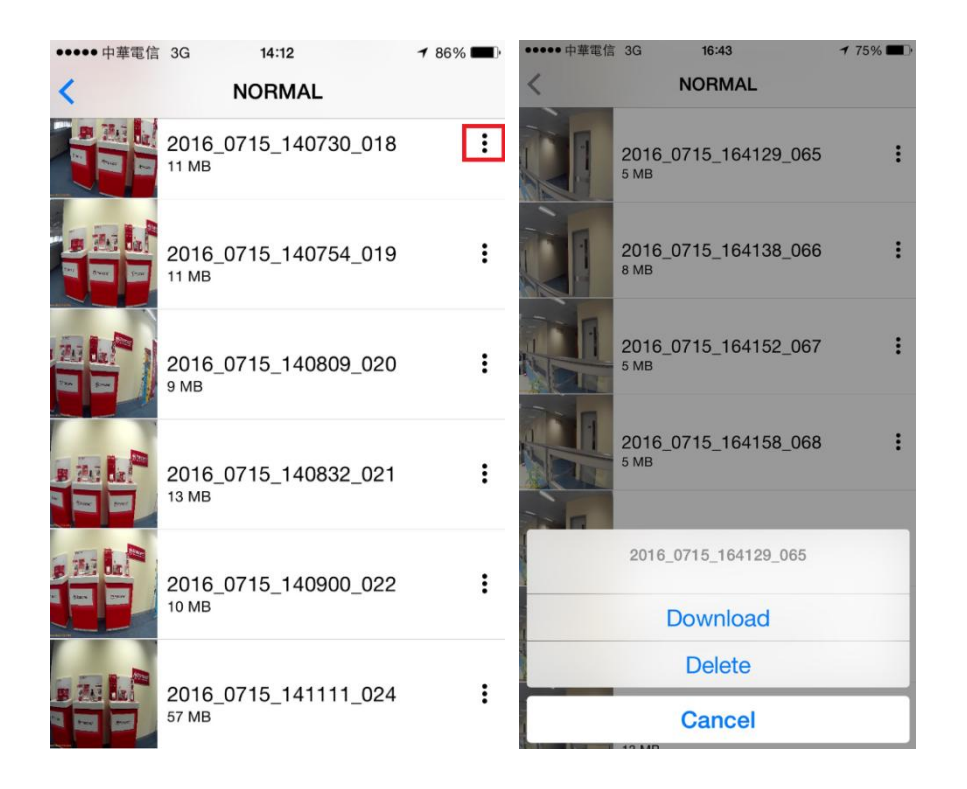

#### <span id="page-16-0"></span>**6-5 Настройки**

Коснитесь  $\overline{\mathbb{Q}}$ , чтобы открыть меню настроек (Settings). В меню настроек можно изменять системные настройки, параметры записи видео, конфигурацию устройства и адаптера Wi-Fi.

Параметры меню

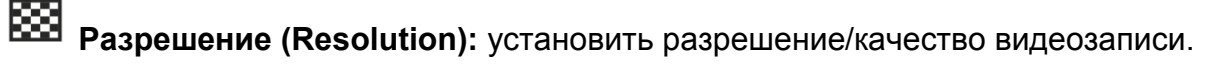

Варианты: 1080P / 720P

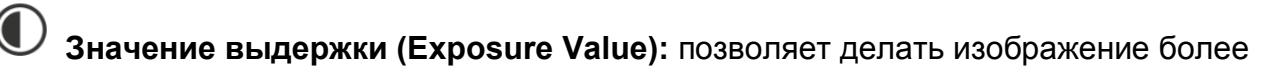

светлым или темным, изменяя значение выдержки.

Варианты: +**2,0 ~ -2,0**

⊪⊧ **Длительность видеозаписи (Video Length):** установить длительность сохраняемых

видеозаписей.

Варианты: **1 мин/3 мин/5 мин**

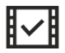

**Метка видео (Video Stamp):** отображать текущее время, зафиксированное на

момент выполнения записи.

Варианты: **Отключить (Disable)/Включить (Enable)**

(G) **G-сенсор (G-Sensor):** настройка чувствительности G-сенсора.

Варианты: **Отключить (Disable)/Низкий (Low)/Средний (Medium)/Высокий (High)**

⋓ **Микрофон (Microphone):** включение/выключение микрофона во время записи. Варианты: Отключить (Disable)/Включить (Enable)

## **Задержка отключения питания (Delay Power Off):** настройка автоматического отключения DrivePro в определенное время.

#### Варианты: **Отключить (Disable)/10 сек (10 secs)/30 сек (30 secs)**

**Дата (Date):** установка формата даты.

Варианты: ГГ/ММ/ДД (YY/MM/DD) или ММ/ДД/ГГ (MM/DD/YY) или ДД/ММ/ГГ (DD/MM/YY)

**24-часовой формат:** выберите формат времени: 12 или 24 часа.

Варианты: Включить (Enable, 24 часа)/Выключить (Disable, 12 часов)

**SSID:** для установления беспроводного соединения с DrivePro 50 введите SSID (SSID по умолчанию «DrivePro50»).

Примечание: если вы измените SSID, он будет обновлен при последующем подключении к сети Wi-Fi.

## **Пароль (Password):** для установления беспроводного соединения с DrivePro 50

введите пароль (пароль по умолчанию «12345678»).

Примечание: если вы измените пароль, он будет обновлен при последующем подключении к сети Wi-Fi.

 $\overline{\mathbf{x}}$ **Форматирование SD-карты памяти (Format SD Card):** прикоснитесь, чтобы выполнить форматирование SD-карты памяти.

[个] **Обновление прошивки (Firmware Upgrade):** коснитесь, чтобы установить

последнюю версию прошивки.

**ПРЕДУПРЕЖДЕНИЕ: НИКОГДА не отсоединяйте кабель питания и не извлекайте карту памяти microSD, пока процесс обновления прошивки не будет завершен.**

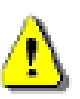

- 1. DrivePro будет выключен, во время обновления прошивки будет мигать красный светодиод. После завершения обновления устройство будет включено автоматически.
- 2. Если, вследствие ошибки обновления прошивки, вы не можете выключить питание устройства, пожалуйста, обратитесь в службу технической поддержки Transcend.

## <span id="page-18-0"></span>**7. Переписывание файлов на компьютер**

Для того, чтобы переписать с установленной в DrivePro карты microSD файлы на компьютер, необходимо:

**Вариант 1:** извлеките карту памяти microSD из видеорегистратора и, с помощью совместимого кард-ридера, перепишите файлы на свой компьютер.

#### **Вариант 2:**

- **1.** Установите карту памяти в DrivePro.
- **2.** Подключите меньший по размерам разъем USB-кабеля в Mini-B USB-разъем, расположенный на левой стороне DrivePro.
- **3.** Подключите больший по размерам разъем USB-кабеля в свободный USB-разъем вашего настольного или портативного компьютера.

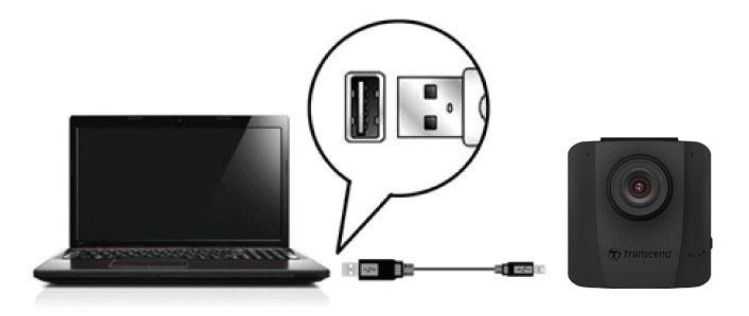

**Примечание:** USB-кабель не входит в комплект поставки DrivePro.

#### **Windows® 7 / 8 / 8.1 / 10**

Для подключения видеорегистратора к настольному или портативному компьютеру не требуется установка драйверов. Операционные системы семейства Windows® имеют встроенную поддержку для DrivePro. После успешного подключения к компьютеру на панели задач отобразится значок съемного диска (**Removable Disk**), а в окне Мой компьютер (**My Computer**) появится новый значок отключаемого устройства (Removable Hardware) с назначенной ему буквенной меткой, посредством которого видеорегистратор будет представлен в системе.

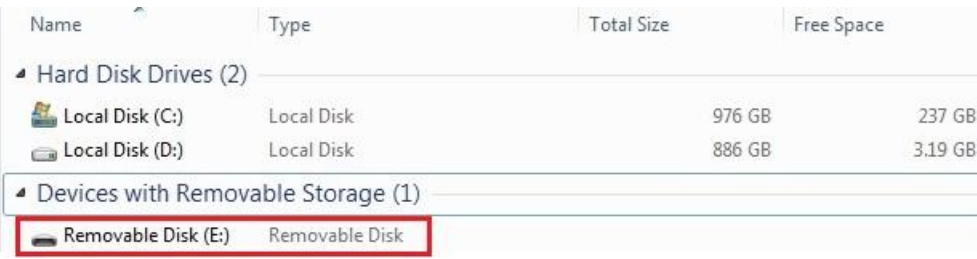

\*Примечание: (E:) это лишь пример буквы, которая может быть присвоена дисководу — буква, которая будет присвоена видеорегистратору в вашей системе, может отличаться.

Теперь можно переписывать данные между DrivePro и компьютером так, как если бы это был внешний жесткий диск. Чтобы переписать файлы на компьютер, их просто необходимо перетащить мышкой из папки, которая представляет в операционной системе видеорегистратор DrivePro.

#### **Корректное извлечение DrivePro на компьютерах под управлением Windows:**

- 1. Щелкните один раз на значке съемного устройства (Removable Hardware) и на панели задач.
- **2.** На экран будет выведено окно «Безопасное извлечение устройства» (**Safely Remove Hardware**). Щелкните, чтобы продолжить.
- **3.** Отсоедините DrivePro от USB-разъема.

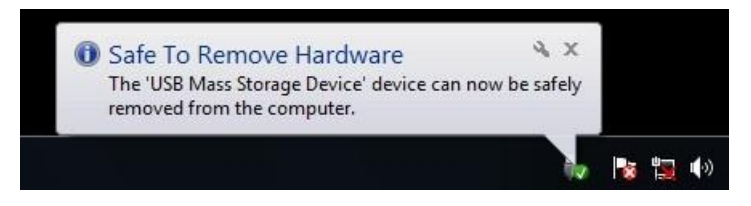

#### **ПРЕДУПРЕЖДЕНИЕ:**

- 1. Чтобы предотвратить потерю данных, всегда следуйте приведенным выше рекомендациям по отключению DrivePro от компьютера.
- 2. После подключения к компьютеру DrivePro может использоваться только для переписывания файлов. В это время использование других функций видеорегистратора невозможно. Чтобы возобновить нормальное использование DrivePro, отключите устройство от компьютера.
- 3. **НИКОГДА** не используйте функции форматирования или инициализации диска, когда видеорегистратор подключен к компьютеру, даже если система предлагает это сделать.

## <span id="page-19-0"></span>**8. Программное обеспечение DrivePro Toolbox™**

Программный пакет DrivePro Toolbox предназначен для ПК под управлением ОС Windows, отличается удобным пользовательским интерфейсом и позволяет без установки отдельных кодеков отбирать и воспроизводить видеофайлы, созданные видеорегистратором DrivePro.

- 1. Файлы установки можно загрузить с веб-страницы:<http://www.transcend-info.com/downloads>
- 2. Установите ПО DrivePro Toolbox на свой настольный или портативный компьютер.

Основные компоненты программного пакета:

1. Сортировка файлов видео

Упрощает упорядочение файлов видео по имени, дате записи или группе.

2. Плавное воспроизведение видео

Чтобы воспроизвести видеозаписи, подключите к компьютеру DrivePro или воспользуйтесь совместимым кард-ридером или адаптером для карт памяти microSD.

## <span id="page-20-0"></span>**9. Состав комплекта поставки**

**В** Автомобильный видеорегистратор DrivePro

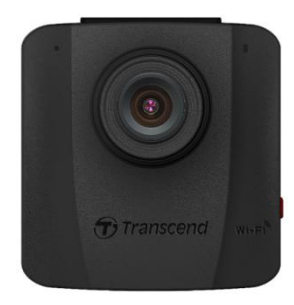

Крепление на клеевой основе или крепление на присоске

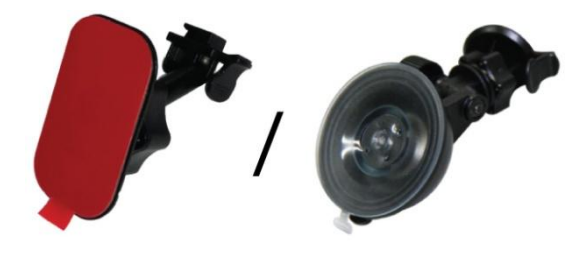

**В Автомобильный адаптер** 

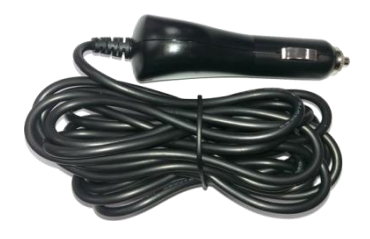

**• Карта памяти microSD объемом 16 ГБ** 

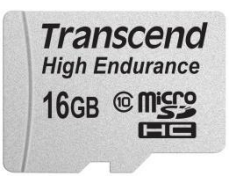

**В Краткое руководство пользователя** 

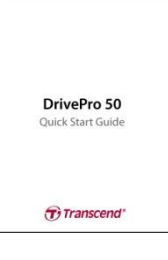

**Гарантийный талон** 

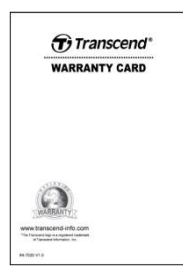

## <span id="page-21-0"></span>**10. Технические характеристики**

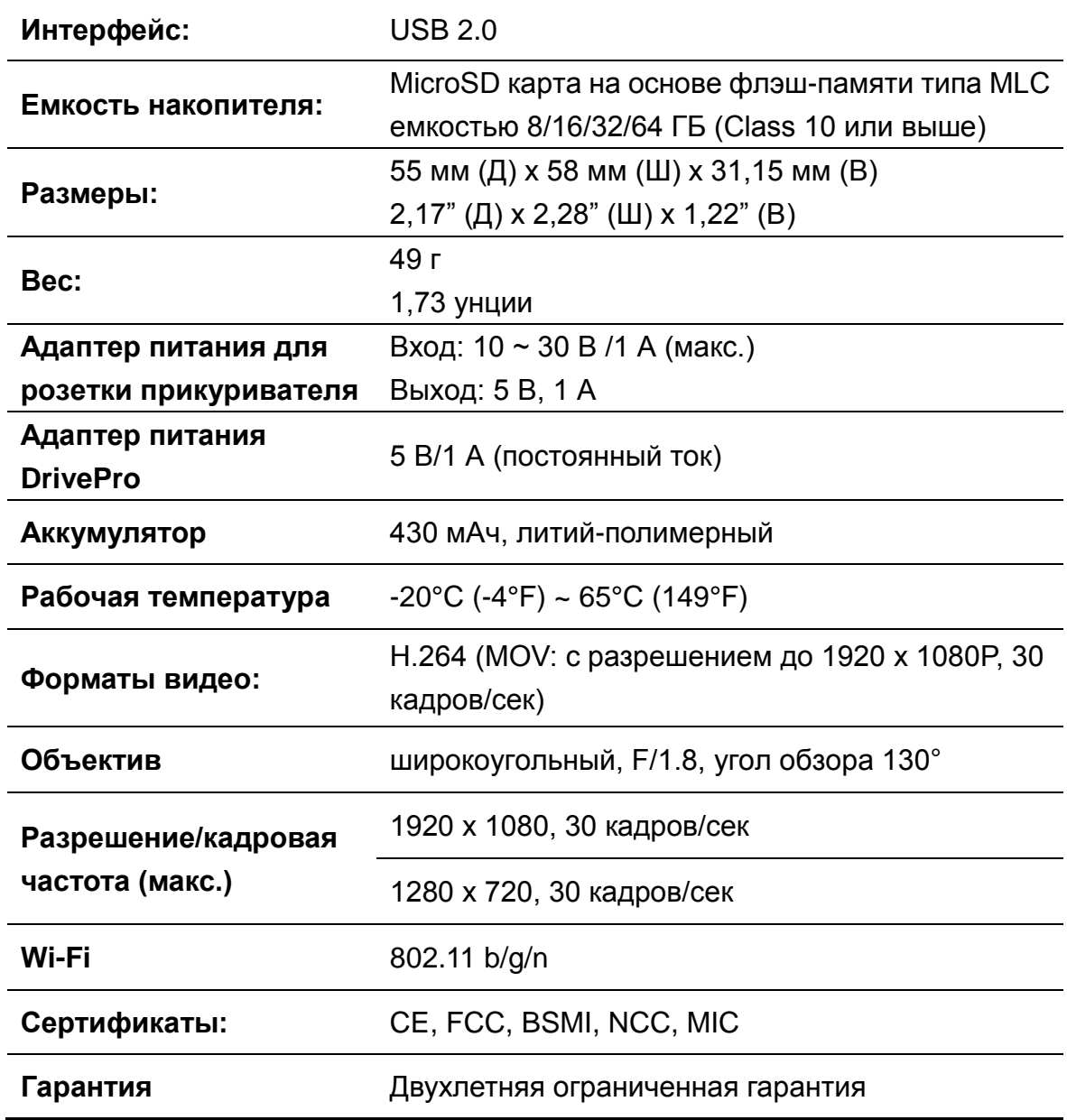

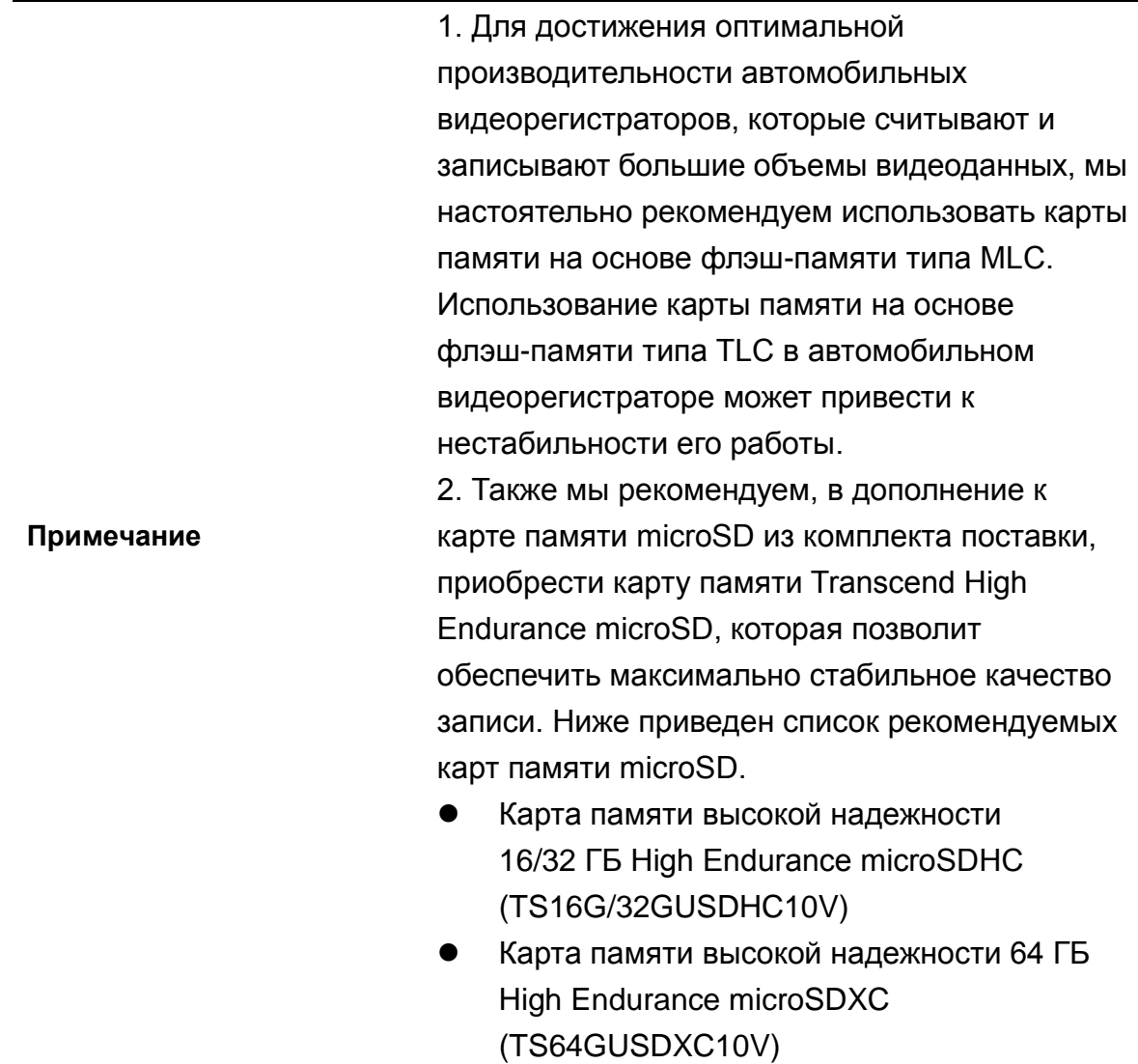

\*На данное значение оказывают влияние условия эксплуатации

## <span id="page-23-0"></span>**11. Часто задаваемые вопросы**

В случае возникновения проблем при эксплуатации DrivePro, прежде, чем обращаться в службу сервисной поддержки, ознакомьтесь с приведенной ниже информацией. Если вам не удалось найти решение для вашей проблемы в данном разделе, обратитесь в компанию, в которой вы приобрели устройство, в сервисный центр или локальный офис Transcend. Также вы можете посетить разделы «Часто задаваемые вопросы» (FAQ) и «Техническая поддержка» (Technical Support) веб-сайта Transcend. Если у вас возникли проблемы, связанные с оборудованием, пожалуйста, обратитесь к «Руководству пользователя DrivePro».

#### **Операционная система моего компьютера не может обнаружить DrivePro**

Пожалуйста, убедитесь, что:

- **1.** Подключен ли видеорегистратор к порту USB соответствующим образом? Если нет, отсоедините видеорегистратор и подключите его снова. Убедитесь, что оба разъема USB-кабеля подсоединены так, как это показано в «Руководстве пользователя».
- **2.** Ваш DrivePro подключен к Mac-клавиатуре? Если да, попробуйте подсоединить его непосредственно к одному из доступных USB-портов на компьютере Mac.
- **3.** Включены ли порты USB на вашем компьютере? Если нет, то обратитесь к руководству пользователя вашего компьютера (или материнской платы), чтобы узнать как включить порты USB.
- **После нажатия на кнопку экстренной записи (Emergency Recording) ничего не происходит.**

Режим экстренной записи функционирует только в режиме записи.

#### **DrivePro продолжает вести запись после того, как был выключен двигатель автомобиля.**

В некоторых автомобилях, даже после остановки двигателя, на гнездо прикуривателя подается питание. Если это происходит и в вашем автомобиле, мы рекомендуем отключать видеорегистратор от гнезда прикуривателя, для того чтобы избежать нежелательного расхода электроэнергии и возникновения непредвиденных проблем.

#### **Будет ли продолжать записывать видео автомобильный видеорегистратор DrivePro, если карта памяти microSD будет полностью заполнена?**

Устройства серии DrivePro оснащены функцией циклической записи. В случае, если свободное пространство на карте памяти microSD будет исчерпано, видеорегистратор будет перезаписывать файлы (сохранять их поверх прежних), начиная с наиболее ранних.

## <span id="page-24-0"></span>**12. Переработка и охрана окружающей среды**

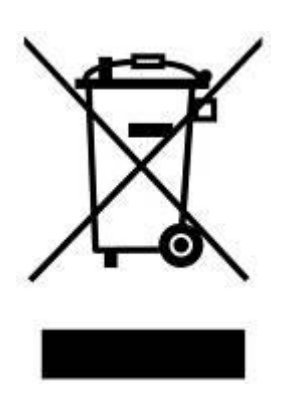

**Переработка продукта (WEEE):** ваш продукт создан из высококачественных материалов и компонентов, которые могут быть переработаны и заново использованы. Символ перечеркнутого мусорного бака на продукте означает, что данный продукт подпадает под европейскую директиву 2002/96/EC:

Никогда не выбрасывайте изделие вместе с бытовыми отходами. Пожалуйста, самостоятельно узнайте о правилах (в вашем месте проживания) раздельного сбора электрических и электронных продуктов. Правильная утилизация отслужившего оборудования поможет предотвратить возможное вредное воздействие на окружающую среду и здоровье человека.

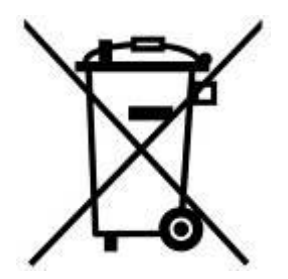

**Утилизация аккумуляторов:** наш продукт содержит встроенный аккумулятор, на который распространяется европейская директива 2006/66/EC, согласно которой аккумулятор нельзя выбрасывать вместе с обычным домашним мусором. Пожалуйста, самостоятельно узнайте о правилах (в вашем месте проживания) о раздельном сборе аккумуляторов. Правильная утилизация отслуживших аккумуляторов поможет предотвратить возможное вредное воздействие на окружающую среду и здоровье человека.

Для продуктов с незаменяемыми встроенными аккумуляторами: удаление (или попытка удаления) аккумулятора означает остановку действия гарантии. Замену аккумуляторов можно производить только в конце жизненного цикла продукта.

#### **ВНИМАНИЕ**

ОПАСНОСТЬ ВЗРЫВА, ЕСЛИ БЫЛА ЗАМЕНЕНА БАТАРЕЯ НЕСООТВЕТСТВУЮЩЕГО ТИПА.

УТИЛИЗАЦИЯ БАТАРЕЕК СОГЛАСНО ИНСТРУКЦИИ.

## <span id="page-26-0"></span>**13. Декларация о соответствии нормам Федерального**

### **агентства по связи (FCC)**

Данное устройство соответствует 15 разделу норм FCC. На эксплуатацию данного устройства распространяются два следующих условия: (1) это устройство не должно являться источником вредного излучения и помех, и (2) это устройство должно функционировать в условиях наличия внешних помех, в том числе, таких, которые могут привести к возникновению сбоев в работе.

В ходе испытаний было установлено соответствие данного устройства требованиям, предъявляемым к цифровым устройствам класса B (согласно пункту 15 правил FCC). Эти требования были разработаны для обеспечения надлежащей защиты от вредных помех при эксплуатации оборудования внутри помещения. Данное оборудование создает, использует и может излучать радиочастотное излучение, и, если оно установлено и используется с нарушением инструкций, это может привести к возникновению помех для радиосвязи. Однако для каждого конкретного случая отсутствие помех не гарантируется. Если данное оборудование во время работы вызывает помехи при приеме радио- или телесигналов, что может быть определено путем его выключения и последующего включения, пользователю рекомендуется попытаться устранить помехи, прибегнув к ряду перечисленных ниже мер:

- изменение направления или расположения принимающей антенны;

- увеличение расстояние между оборудованием и приемником;

- подключение оборудования к другой розетке электросети, которая не используется для подключения приемника;

- или же обращение к дилеру или техническому специалисту по радио- или телеоборудованию за квалифицированной помощью.

#### **Сертификат о воздействии радиочастотного излучения:**

Устройство соответствует требованиям FCC к граничным величинам радиочастотного излучения, установленным для неконтролируемой среды. Расстояние между излучающими элементами установленного оборудования и вашим телом не должно быть менее 20 см.

Внесение в конструкцию каких-либо изменений или модификаций, не одобренных в явной форме стороной, ответственной за соответствие требованиям, может привести к тому, что пользователь будет лишен права на эксплуатацию данного устройства.

Данный передатчик не должен располагаться рядом или использоваться совместно с другими антеннами или передающими устройствами.

## <span id="page-27-0"></span>**14. Двухлетняя ограниченная гарантия**

На данный продукт распространяется двухлетняя ограниченная гарантия. Если ваш продукт перестанет нормально работать в течение двух лет после покупки, то компания Transcend предоставит гарантийный сервис в рамках гарантийной политики компании Transcend. Чтобы воспользоваться гарантией, необходимо представить доказательства покупки продукта на определенную дату. Компания Transcend исследует продукт и единолично примет решение отремонтировать устройство или же заменить его отремонтированным аналогом или аналогичным устройством со сходным функционалом. В случае особых обстоятельств компания Transcend может возместить затраты на покупку устройства, равные стоимости продукта на момент обращения по гарантии. Решение, принятое Transcend, будет для вас окончательным, и не будет подлежать пересмотру. Transcend может отказать в изучении устройства, ремонте или замене, если на устройство больше не распространяется гарантия, и может потребовать оплату за услуги, оказанные вне действия гарантии.

## **Ограничения**

Гарантия не распространяется на любое программное обеспечение или цифровой контент, которые предоставляются вместе с изделием, находится на комплектном диске, доступно для загрузки с веб-сайта или уже было загружено на устройство. Данная гарантия не распространяется ни на одну неисправность изделий Transcend, к которой привело ненамеренное повреждение или неправильная эксплуатация изделия (в том числе, при несоблюдении инструкций по эксплуатации, использовании изделия не по назначению, а также для тестирования или в качестве инструмента), внесение изменений в его конструкцию, несоблюдение требований к условиям и среде эксплуатации изделия (включая использование или хранение в условиях повышенной влажности), вследствие стихийного бедствия, неверного монтажа и установки (в том числе, вследствие подключения к несовместимому оборудованию) или несоблюдения требований к параметрами электропитания (в том числе, слишком низкого или слишком высокого напряжения питания или нестабильной работы источника питания). Повреждение или изменение гарантийных ярлыков, наклеек со знаками качества, подлинности и (или) серийным номером изделия или электронным номером, ремонт изделия неуполномоченными на это лицами или организациями, модификация или любое физическое повреждение продукта, наличие признаков или следов вскрытия или намеренного повреждения корпуса изделия, также влекут за собой отказ в гарантийном обслуживании. Данная гарантия не распространяется на получателей изделий Transcend и (или) любого другого, кто хочет извлечь выгоду из гарантии без предварительного письменного подтверждения Transcend. Данная гарантия распространяется только на изделие и не распространяется на встроенные ЖК-панели, аккумуляторы и все аксессуары, такие как адаптеры карт памяти, кабели, наушники, адаптеры питания и пульты дистанционного управления.

## **Гарантийная политика компании Transcend**

Чтобы узнать больше о гарантийной политике компании Transcend, пожалуйста, посетите страницу [www.transcend-info.com/warranty.](http://www.transcend-info.com/warranty) Используя продукт, вы принимаете гарантийную политику компании Transcend, учитывая, что политика может со временем меняться.

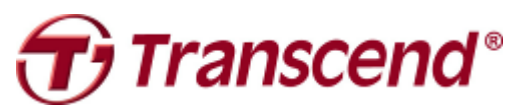

*Transcend Information, Inc.* **[www.transcend-info.com](http://www.transcendusa.com/)**

\*Логотип Transcend является зарегистрированной торговой маркой Transcend Information, Inc. \*Приведѐнные выше характеристики могут быть изменены без предварительного уведомления. \*Все логотипы и торговые марки являются зарегистрированными торговыми марками и являются собственностью их владельцев.

## <span id="page-28-0"></span>**15. Лицензия GNU General Public License (GPL)**

Встроенные в продукт микропрограммы и/или, используемое вместе с продуктом, программное обеспечение может содержать любое защищенное авторским правом программное обеспечение, на которое распространяются условия лицензии GPL (далее, Программное обеспечение GPL). В соответствии с GPL, если применимо: 1) исходный код программного обеспечения GPL может быть бесплатно загружен из Интернета или получен на компакт-диске по номинальной стоимости, по звонку в службу поддержки пользователей, в течение трех лет с даты приобретения; 2) вы можете копировать, распространять и/или вносить изменения в Программное обеспечение GPL, в соответствии с условиями лицензии GNU General Public License, которые приведены ниже или в более поздней редакции, которая может быть получена на веб-сайте http://www.gnu.org/licenses/gpl.html; 3) программное обеспечение GPL распространяется БЕЗ КАКИХ-ЛИБО ГАРАНТИЙ, даже без косвенной гарантии ТОВАРНОЙ ПРИГОДНОСТИ или ПРИГОДНОСТИ ДЛЯ ОПРЕДЕЛЕННОГО ИСПОЛЬЗОВАНИЯ. Все риски, связанные с качеством и работой Программного обеспечения GPL, ложатся на вас. Transcend не обеспечивает какой-либо поддержки пользователям Программного обеспечения GPL.

## <span id="page-28-1"></span>**16. Лицензионное соглашение с конечным пользователем (EULA)**

#### **Условия лицензионного соглашения на использование программного обеспечения**

1. **Общие положения.** Transcend Information, Inc. («Transcend») предоставляет следующую лицензию на установку и использование программного обеспечения и/или микропрограммы («Лицензируемое программное обеспечение»), в соответствии с данным лицензионным соглашением с конечным пользователем (далее, «Соглашение»), как обособленно, так и в комплекте с продуктами Transcend («Продукт»), первоначальному покупателю Продукта, с которым было связано или на котором было установлено в момент покупки («Пользователь») Лицензируемое программное обеспечение, только в том случае, если Пользователь принял все требования и условия данного Соглашения. ВНИМАТЕЛЬНО ОЗНАКОМЬТЕСЬ С ДАННЫМИ УСЛОВИЯМИ. ИСПОЛЬЗОВАНИЕ ДАННОГО ПРОГРАММНОГО ОБЕСПЕЧЕНИЯ РАВНОСИЛЬНО СОГЛАСИЮ ПОЛЬЗОВАТЕЛЯ С УСЛОВИЯМИ И ТРЕБОВАНИЯМИ ДАННОГО СОГЛАШЕНИЯ. ЕСЛИ ВЫ НЕ СОГЛАСНЫ С УСЛОВИЯМИ И ТРЕБОВАНИЯМИ ДАННОГО СОГЛАШЕНИЯ, НЕ УСТАНАВЛИВАЙТЕ И НЕ ИСПОЛЬЗУЙТЕ ДАННОЕ ЛИЦЕНЗИРУЕМОЕ ПРОГРАММНОЕ ОБЕСПЕЧЕНИЕ.

2. **Предоставление лицензии.** Transcend предоставляет Пользователю персональную, не эксклюзивную, не подлежащую передаче или распространению, сублицензированию или переуступке лицензию на установку и использование Лицензируемого программного обеспечения на Продукт, в соответствии с условиями и требованиями данного Соглашения.

#### 3. **Права на интеллектуальную собственность.** В соответствии с соглашением между

Пользователем и Transcend, авторское право, а также все прочие права на интеллектуальную собственность на Лицензируемое программное обеспечение, являются собственностью Transcend или ее поставщика(-ов) или лицензиара(-ов). Все права, которые неявно предоставляет данная Лицензия, зарезервированы Transcend.

4. **Лицензионные ограничения.** Пользователь не может, а также не может уполномочить или разрешить сторонним лицам/организациям: (а) использовать Лицензируемое программное обеспечение для любых других целей, не связанных с продуктом или использовать способом, который не предусмотрен архитектурой или документацией Лицензируемого программного обеспечения; (б) лицензировать, распространять, предоставлять в лизинг или аренду, передавать, предоставлять или иным образом распоряжаться Лицензируемым программным обеспечением или использовать Лицензируемое программное обеспечение на любых коммерческих серверах или в сервисных бюро; (в) выполнять реверсивное проектирование, декомпилировать, дизассемблировать, пытаться извлечь исходный код или другие промышленные секреты, которые имеют отношение к Лицензируемому программному обеспечению, кроме случаев, когда вышеописанные ограничения напрямую разрешены действующим законодательством, вопреки данному ограничению; (г) выполнять адаптацию, вносить изменения, модифицировать, переводить или создавать производные системы на основе Лицензируемого программного обеспечения; (д) удалять, изменять или скрывать любые пометки об авторских правах или другие пометки о правах собственности, касающиеся Лицензируемого программного обеспечения или Продукта; или (е) обходить или пытаться обойти любые методы, применяемые Transcend для управления доступом компонентам, возможностям или функциям Продукта или Лицензируемого программного обеспечения.

5. **Копирование.** Пользователь не может копировать Лицензируемое программное обеспечение, за исключением создания одной копии любого отдельного программного компонента Лицензируемого программного обеспечения с целью создания резервной копии для личного пользования.

6. **Открытый исходный код.** Лицензируемое программное обеспечение может содержать компоненты с открытым исходным кодом, лицензия на который была предоставлена Transcend в соответствии с ниже приведенными условиями лицензирования,

- (a) лицензия GNU General Public License (GPL), условия которой в настоящий момент приведены на веб-странице [http://www.gnu.org/licenses/gpl.html;](http://www.gnu.org/licenses/gpl.html)
- (b) лицензия GNU Lesser General Public License (LGPL), условия которой в настоящий момент приведены на веб-странице [http://www.gnu.org/copyleft/lesser.html;](http://www.gnu.org/copyleft/lesser.html) и/или
- (c) лицензия Code Project Open License (CPOL), условия которой в настоящий момент приведены на веб-странице [http://www.codeproject.com/info/cpol10.aspx.](http://www.codeproject.com/info/cpol10.aspx)

Приведенные выше условия лицензирования имеют отношение исключительно к компонентам с открытым программным кодом. В случае, если данное Соглашение входит в противоречие с требованиями приведенных выше лицензионных соглашений относительно использования

соответствующих компонентов с открытым исходным кодом, Пользователь соглашается следовать таким лицензионным условиям.

7. **Отказ от ответственности.** TRANSCEND НЕ ГАРАНТИРУЕТ И НЕ ЗАЯВЛЯЕТ О СООТВЕТСТВИИ ПОТРЕБНОСТЯМ, НАДЕЖНОСТИ, ДОСТУПНОСТИ, СВОЕВРЕМЕННОСТИ, ОТСУТСТВИЯ ВИРУСОВ ИЛИ ДРУГИХ ВРЕДОНОСНЫХ КОМПОНЕНТОВ, И ТОЧНОСТИ ИНФОРМАЦИИ, ЛИЦЕНЗИРОВАННОГО ПРОГРАММНОГО ОБЕСПЕЧЕНИЯ, ПРОДУКТОВ, УСЛУГ И СОПУТСТВУЮЩИХ ГРАФИЧЕСКИХ ИЗОБРАЖЕНИЙ, КОТОРЫЕ СОДЕРЖИТ ЛИЦЕНЗИРУЕМОЕ ПРОГРАММНОЕ ОБЕСПЕЧЕНИЕ. ВСЯ ПОДОБНАЯ ИНФОРМАЦИЯ, ЛИЦЕНЗИРОВАННОЕ ПРОГРАММНОЕ ОБЕСПЕЧЕНИЕ, ПРОДУКТЫ, УСЛУГИ И СОПУТСТВУЮЩИЕ ГРАФИЧЕСКИЕ ИЗОБРАЖЕНИЯ ПРЕДОСТАВЛЯЮТСЯ «КАК ЕСТЬ» БЕЗ КАКИХ ЛИБО ГАРАНТИЙ. ТАКИМ ОБРАЗОМ, TRANSCEND ОТРИЦАЕТ НАЛИЧИЕ КАКИХ ЛИБО ГАРАНТИЙ И УСЛОВИЙ ОТНОСИТЕЛЬНО ДАННОЙ ИНФОРМАЦИИ, ЛИЦЕНЗИРОВАННОГО ПРОГРАММНОГО ОБЕСПЕЧЕНИЯ, ПРОДУКТОВ, УСЛУГ И СОПУТСТВУЮЩИХ ГРАФИЧЕСКИХ ИЗОБРАЖЕНИЙ, ВКЛЮЧАЯ ВСЕ КОСВЕННЫЕ ГАРАНТИИ И УСЛОВИЯ ОТНОСИТЕЛЬНО ТОВАРНОЙ ПРИГОДНОСТИ И СООТВЕТСТВИЯ ОПРЕДЕЛЕННОМУ НАЗНАЧЕНИЮ, РАБОЧЕМУ ПРОЦЕССУ, НАЗВАНИЮ ИЛИ ПАТЕНТНОЙ ЧИСТОТЫ.

НИ ПРИ КАКИХ УСЛОВИЯХ TRANSCEND НЕ НЕСЕТ ОТВЕТСТВЕННОСТЬ ЗА ЛЮБОЙ ПРЯМОЙ, НЕПРЯМОЙ, ШТРАФНОЙ, ПОБОЧНЫЙ, ОСОБЫЙ, ПОСЛЕДУЮЩИЙ УЩЕРБ ИЛИ ЛЮБОЙ ДРУГОЙ УЩЕРБ, ВКЛЮЧАЯ, БЕЗ ОГРАНИЧЕНИЙ, УЩЕРБ ОТ НЕВОЗМОЖНОСТИ ПРИМЕНЕНИЯ, ПОТЕРИ ДАННЫХ ИЛИ ПРИБЫЛЕЙ, КОТОРЫЙ СТАЛ СЛЕДСТВИЕМ ИЛИ СВЯЗАН С ИСПОЛЬЗОВАНИЕМ, ПРОИЗВОДИТЕЛЬНОСТЬЮ ИЛИ ТОЧНОСТЬЮ ЛИЦЕНЗИРУЕМОГО ПРОГРАММНОГО ОБЕСПЕЧЕНИЯ ИЛИ С ЗАДЕРЖКОЙ ИЛИ НЕВОЗМОЖНОСТЬЮ ИСПОЛЬЗОВАНИЯ ЛИЦЕНЗИРОВАННОГО ПРОГРАММНОГО ОБЕСПЕЧЕНИЯ ИЛИ ПРОДУКТА, С КОТОРЫМ СВЯЗАНО ЛИЦЕНЗИРУЕМОЕ ПРОГРАММНОЕ ОБЕСПЕЧЕНИЕ, НА ОСНОВЕ КОНТРАКТА, ДЕЛИКТА, ХАЛАТНОСТИ, БЕЗУСЛОВНОЙ ОТВЕТСТВЕННОСТИ ИЛИ ПО ЛЮБОЙ ДРУГОЙ ПРИЧИНЕ, ДАЖЕ ЕСЛИ TRANSCEND БЫЛА ОСВЕДОМЛЕНА О ВОЗМОЖНОСТИ ТАКОГО УЩЕРБА.

8. **Ограничение ответственности.** В ЛЮБОМ СЛУЧАЕ, ОТВЕТСТВЕННОСТЬ TRANSCEND, ВОЗНИКАЮЩАЯ В СВЯЗИ С ДАННЫМ СОГЛАШЕНИЕМ, ОГРАНИЧИВАЕТСЯ ОБЩЕЙ СУММОЙ, В ДЕЙСТВИТЕЛЬНОСТИ УПЛАЧЕННОЙ В РОЗНИЧНОМ МАГАЗИНЕ ПОЛЬЗОВАТЕЛЕМ ЗА ПРОДУКТ. Приведенные выше отказ от ответственности и ограничение ответственности применяются в полной мере, насколько это допустимо законом. Поскольку некоторые страны не допускают ограничения срока связанной гарантии или исключения и ограничения случайных или косвенных повреждений, ограничения этой гарантии могут относиться не ко всем.

9. **Расторжение.** Transcend может, в дополнение к другим средствам, которые она может использовать, немедленно расторгнуть данное Соглашение, если Пользователь нарушит любое из своих обязательств, возникших вследствие подписания данного Соглашения.

10. **Прочее.** (а) Данное Соглашение представляет собой полное соглашение между Transcend и Пользователем, относящееся к решению вопросов, связанных с вышеизложенным, и оно может быть изменено только путем письменного дополнения, подписанного уполномоченным руководителем

Transcend. (б) За исключением случаев, когда данное Соглашение вступает в противоречие с нормами действующего законодательства, применение данного Соглашения регулируется законами Народной Республики Китай, за исключением коллизии с положениями законодательства. (в) Если любая часть данного Соглашения признана недействительной или не имеющей законной силы, то другие части данного Соглашения будут оставаться в силе и продолжать действовать. (г) Отказ любой из сторон от соблюдения любого условия или требования данного Соглашения или нарушение любого из них не отменяет действия такого условия или требования или ответственность за последующие их нарушения. (д) Transcend может передавать свои права по данному Соглашению без каких-либо условий. (е) Данное Соглашение будет обязательным и будет действительным для сторон и их соответствующих последователей и правопреемников.